## TEX-Zeichensatz (Fonts) CRYST zum Druck der Bildsymbole für Symmetrieelemente in der Kristallographie

Fassung März 2008 (diese Datei ist cryst1.tex)

**ULRICH MÜLLER** Fachbereich Chemie, Universität Marburg D-35032 Marburg

Der TEX-Zeichensatz CRYST stellt die Bildsymbole zur Verfügung, die in der Kristallographie für Symmetrieelemente gebräuchlich sind. Jedes Symmetriesymbol entspricht einem Schriftzeichen (Font). Die zugehörigen Dateien sind von den TEX-Servern, zum Beipiel bei ftp://dante.ctan.org/tex-archive/fonts/cryst, abrufbar.

Bis 2008 standen die Zeichen nur als METAFONT-Datei CRYST.MF zur Verfugung. Da- ¨ mit können sie mit dem Programm METAFONT in beliebiger Größe und für beliebige Drucker erzeugt werden (in der Regel wird METAFONT bei Bedarf automatisch ausgeführt). Für die PostScript- oder pdf-Ausgabe (z. B. mit DVIPS) werden so allerdings nur ,Typ-3'-Fonts (Pixel-Dateien) erzeugt, die bei Druckereien unbeliebt sind. Dafur eignen sich ,Typ-1'-Fonts (frei ska- ¨ lierbar) besser, die seit 2008 als Dateien cryst.afm und cryst.pfb zur Verfügung stehen. Vor der Verwendung müssen die am Ende dieser Anleitung genannten Dateien installiert sein.

Um die Zeichen in ein Dokument einzubinden, fugt man im Dokumentenvorspann folgende ¨ Befehlsfolge ein:

```
\begin{array}{c} {\hbox{b}x$} \label{c} \hbox{b}x$} \label{c} \hbox{b}x$} \hbox{the order of the following equations.}\DeclareFontShape{U}{cry}{m}{n}{ <-> cryst}{}
\newcommand{\crf}{1}{\usefont{U}_{cry}[m]{n} \symbol{#1}}(keine der geschweiften Klammern weglassen)
```
Im Text wird das Symbol Nr. *n* dann erzeugt mit:

\cry{*n*}

*n* steht für die Nummer des Symbols in der Liste der Symbole.  $\c{ry}{41}$  erzeugt zum Beispiel das Zeichen  $\blacklozenge$ .

Will man die Symbole in einer \picture-Umgebung verwenden, so sollte man sie mit \put(*x*,*y*){\makebox(0,0)[*Pos*]{...}}-Befehlen positionieren. Der optionale Parameter [*Pos*] entfällt, wenn das Symbol in der Position *x*, *y* zentriert werden soll.

Bei den Symbolen für schräg zur Papierebene geneigten Symmetrieelementen, wie sie bei kubischen Raumgruppen verwendet werden, zum Beispiel  $\overline{\mathscr{F}}$  oder  $\overline{\mathscr{F}}$ , und bei den Pfeilen, die zweizählige Achsen parallel zur Papierebene bezeichnen, zum Beispiel  $\ell$ , sollte sich die Positionierung am Angelpunkt ausrichten, d. h. am Kringel, am schwarzen Punkt oder am Pfeilende, wobei je nach dessen Lage die Positionier-Parameter t, b, 1, r für *Pos* im \makebox-Befehl verwendet werden, zum Beispiel:

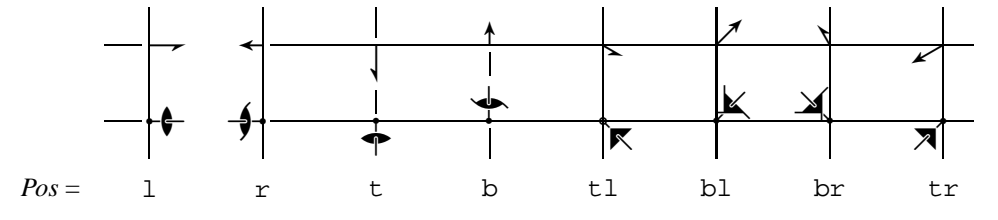

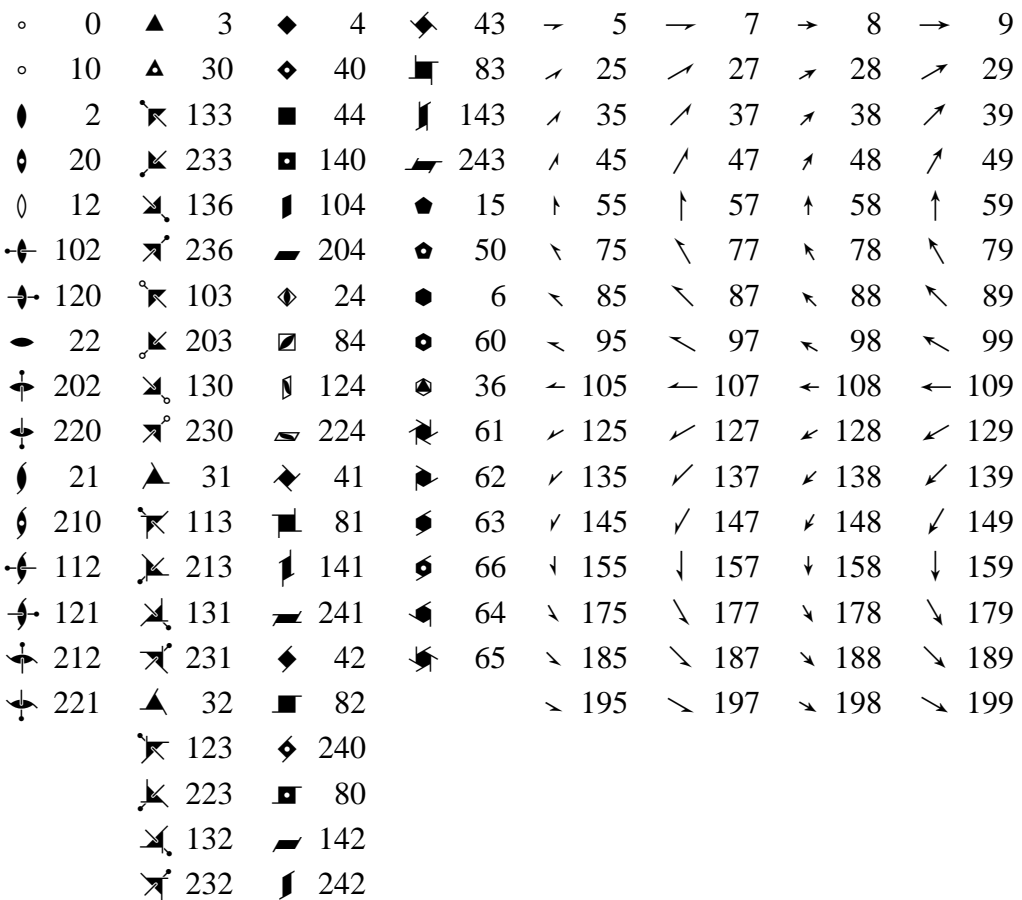

Die Symbole sind mit Symbol-Nummern bezeichnet, die im Zeichensatz CRYST die Bedeutung gemäß der folgenden Tabelle haben.

Die Nummern für die einfachen Symbole sprechen für sich selbst, zum Beispiel 4 für eine vierzählige Drehachse oder 32 für eine 32-Achse. Kommt ein Inversionszentrum hinzu, so ist eine 0 angehängt, zum Beispiel 210 für  $\oint$  (Ausnahme:  $\oint$  hat die Nummer 66). Die Nummern der übrigen Symbole sind etwas komplizierter (wegen der Beschränkung der Symbolnummern auf die Zahlen 0 bis 255). Symbole mit einem Angelpunkt (wie im Bild auf der vorigen Seiten) haben dreistellige Nummern, die mit 1 oder 2 beginnen; 1 wenn die Achse in der Projektion auf das Papier horizontal oder von links oben nach rechts unten verläuft; 2 wenn sie vertikal oder von rechts oben nach links unten verläuft. Die Symbole Nr. 0 und Nr. 10 (Inversionspunkt) unterscheiden sich geringfügig in ihrer Größe.

Die Nummern der Pfeile für 21-Achsen enden auf 5 und 7, die für 2-Achsen auf 8 und 9. Die Pfeilrichtung entspricht dem Neigungswinkel, ausgedrückt in aufgerundeten Vielfachen von  $10\pi$ :  $30^{\circ} = 0.166\pi \Rightarrow 10 \cdot 0.166 \Rightarrow 2$ ;  $150^{\circ} = 0.833\pi \Rightarrow 10 \cdot 0.833 \Rightarrow 9$ . Die Zahl ist der 5.7, 8 oder 9 vorangestellt. Die verfügbaren Neigungen der Pfeile sind Vielfache von 30° und 45°.

Beispiele für Schriftgrößen wenn normalsize 10 pt ist:

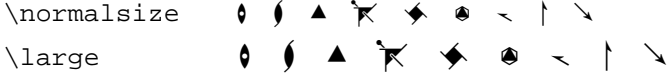

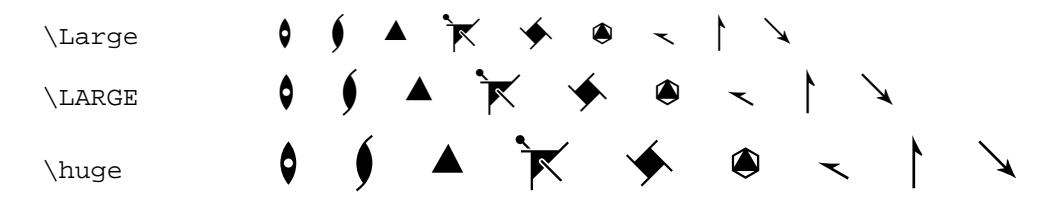

## **Installation des Zeichensatzes**

Um Ordnung zu halten, empfiehlt es sich, eigene Unterverzeichenisse (Ordner) anzulegen, die man beliebig nennen kann. Im folgenden werden sie cryst1 genannt. Sie werden dort angelegt, wo TEX die entsprechenden Dateien erwartet. Die folgend genannten Verzeichnis-Pfade entsprechen den Bezeichnungen, die unter MikTeX auf Windows-Rechnern bzw. unter Linux (RedHat) ublich sind, wobei das letztgenannte Unterverzeichnis ¨ \cryst1 jeweils neu angelegt wird. Folgende Dateien werden dorthin kopiert:

```
cryst.tfm in den Ordner für tfm-Dateien:
MikTeX: \texmf\fonts\tfm\public\cryst1
Linux: /usr/share/texmf/fonts/tfm/cryst1
cryst.mf in den Ordner für mf-Dateien (METAFONT):
MikTeX: \texmf\fonts\source\public\cryst1
Linux: /usr/share/texmf/fonts/source/cryst1
cryst.afm in den Ordner für afm-Dateien (PostScript type 1):
MikTeX: \texmf\fonts\afm\cryst1
Linux: /usr/share/texmf/fonts/afm/cryst1
cryst.pfb in den Ordner für pfb-Dateien (PostScript type 1):
MikTeX: \texmf\fonts\type1\cryst1
Linux: /usr/share/texmf/fonts/type1/cryst1
```
Dem Programm DVIPS (zur Ausgabe von PostScrpit) muß angezeigt werden, wo es die Dateien findet. Dazu wird in die Datei config.ps folgende Zeile eingefügt, am besten nach der Zeile, in der auf andere map-Dateien verwiesen wird:

```
p +cryst1.map
```
config.ps befindet sich im Verzeichnis:

```
MikTeX: \texmf\dvips\config
Linux: /usr/share/texmf/dvips/config
```
Außerdem muß man eine neue Datei cryst1.map in das Verzeichnis der map-Dateien einfügen; das ist das (neue) Verzeichnis \texmf\dvips\cryst1 bzw. /usr/share/texmf/dvips/cryst1. Die neue Datei cryst1.map besteht aus einer Zeile:

cryst cryst1 <cryst.pfb (die 1 nach dem zweiten cryst nicht vergessen)

Zum Schluß muß TFX bekanntgegeben werden, welche neuen Verzeichnisse und Dateien existieren. Dies geschieht mit dem Kommando

MikTeX: initexmf -u Linux: unter root in der shell mit texhash